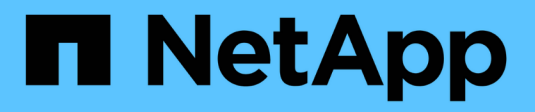

## **Abilitare lo storage NAS** ONTAP 9

NetApp April 24, 2024

This PDF was generated from https://docs.netapp.com/it-it/ontap/task\_nas\_enable\_linux\_nfs.html on April 24, 2024. Always check docs.netapp.com for the latest.

# **Sommario**

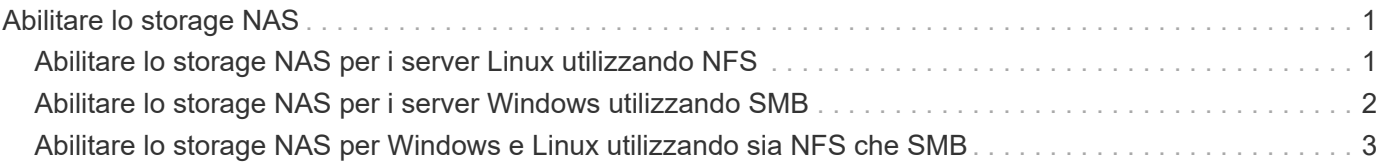

# <span id="page-2-0"></span>**Abilitare lo storage NAS**

## <span id="page-2-1"></span>**Abilitare lo storage NAS per i server Linux utilizzando NFS**

Creare o modificare le VM di storage per abilitare i server NFS per la distribuzione dei dati ai client Linux.

Questa procedura abilita una VM di storage nuova o esistente per il protocollo NFS. Si presuppone che i dettagli di configurazione siano disponibili per qualsiasi servizio di rete, autenticazione o sicurezza richiesto nel proprio ambiente.

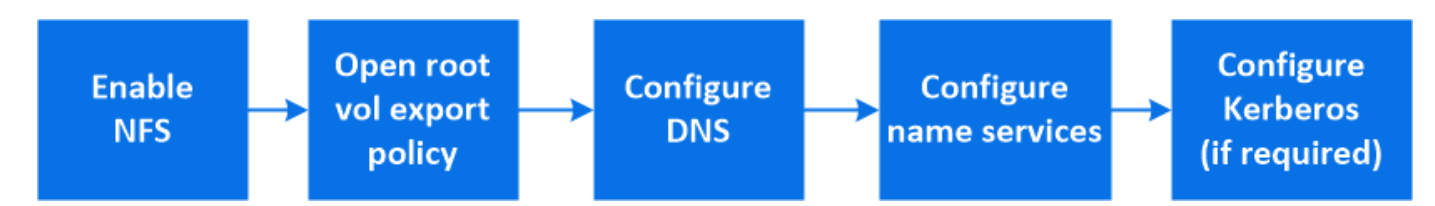

#### **Fasi**

- 1. Abilitare NFS su una VM di storage.
	- a. Per le nuove macchine virtuali storage: Fare clic su **Storage > Storage VMS**, fare clic su **Add** (Aggiungi), inserire il nome di una macchina virtuale storage e nella scheda **SMB/CIFS, NFS, S3**, selezionare **Enable NFS** (attiva NFS).
		- Confermare la lingua predefinita.
		- Aggiungere interfacce di rete.
		- Aggiornare le informazioni dell'account amministratore della VM di storage (opzionale).
	- b. Per le VM di storage esistenti: Fare clic su **Storage > Storage VM**, selezionare una VM di storage, fare clic su **Settings** (Impostazioni), quindi fare clic su **Sotto NFS**.
- 2. Aprire il criterio di esportazione del volume root della VM di storage:
	- a. Fare clic su **Storage > Volumes**, selezionare il volume root della VM di storage (che per impostazione predefinita è *volume-name* \_root), quindi fare clic sul criterio visualizzato in **Export Policy**.
	- b. Fare clic su **Aggiungi** per aggiungere una regola.
		- **Specifica del client =**  $0.0.0.0$ **/0**
		- Access Protocol (protocolli di accesso) = NFS
		- Dettagli di accesso = UNIX di sola lettura
- 3. Configure DNS for host-name resolution (Configura DNS per la risoluzione del nome host): Fare clic su **Storage > Storage VMS**, selezionare la VM di storage, fare clic su **Settings** (Impostazioni), quindi fare clic su **CSotto DNS**.
- 4. Configurare i name service secondo necessità.
	- a. Fare clic su **Storage > Storage VM**, selezionare la VM di storage, fare clic su **Settings**, quindi fare clic su for **the LDAP o NIS.**
	- b. Includere eventuali modifiche nel file name Services switch: Fare clic su Nel riquadro Name Services Switch.
- 5. Configurare Kerberos se necessario:
	- a. Fare clic su **Storage > Storage VM**, selezionare la VM di storage, quindi fare clic su **Settings**

(Impostazioni).

b. Fare clic su  $\rightarrow$  Nel riquadro Kerberos, quindi fare clic su **Aggiungi**.

## <span id="page-3-0"></span>**Abilitare lo storage NAS per i server Windows utilizzando SMB**

Creare o modificare le VM di storage per consentire ai server SMB di fornire dati ai client Windows.

Questa procedura consente di abilitare una VM di storage nuova o esistente per il protocollo SMB. Si presuppone che i dettagli di configurazione siano disponibili per qualsiasi servizio di rete, autenticazione o sicurezza richiesto nel proprio ambiente.

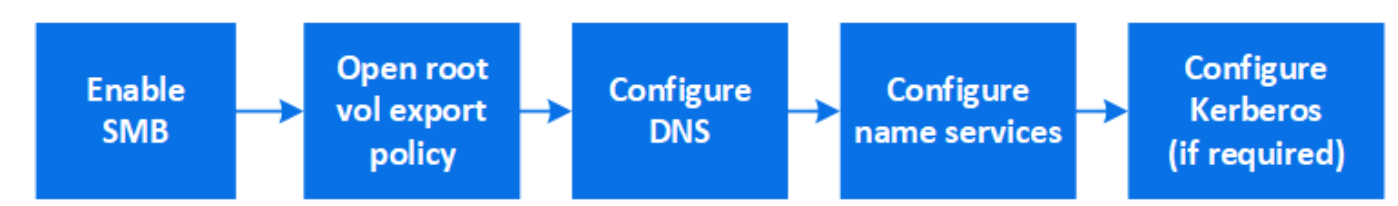

### **Fasi**

- 1. Abilitare SMB su una VM di storage.
	- a. Per le nuove macchine virtuali storage: Fare clic su **Storage > Storage VM**, fare clic su **Add** (Aggiungi), inserire il nome di una macchina virtuale storage e nella scheda **SMB/CIFS, NFS, S3** selezionare **Enable SMB/CIFS** (attiva SMB/CIFS).
		- Inserire le seguenti informazioni:
			- Nome e password dell'amministratore
			- Nome del server
			- **Dominio Active Directory**
		- Confermare l'unità organizzativa.
		- Confermare i valori DNS.
		- Confermare la lingua predefinita.
		- Aggiungere interfacce di rete.
		- Aggiornare le informazioni dell'account amministratore della VM di storage (opzionale).
	- b. Per le VM di storage esistenti: Fare clic su **Storage > Storage VM**, selezionare una VM di storage, fare clic su **Settings** (Impostazioni), quindi fare clic su **Sotto SMB**.
- 2. Aprire il criterio di esportazione del volume root della VM di storage:
	- a. Fare clic su **Storage > Volumes**, selezionare il volume root della VM di storage (che per impostazione predefinita è *volume-name\_root*), quindi fare clic sul criterio visualizzato in **Export Policy**.
	- b. Fare clic su **Aggiungi** per aggiungere una regola.
		- **Specifica del client =**  $0.0.0.0/0$
		- Access Protocol (protocolli di accesso) = SMB
		- Dettagli di accesso = NTFS di sola lettura
- 3. Configurare il DNS per la risoluzione del nome host:
- a. Fare clic su **Storage > Storage VM**, selezionare la VM di storage, fare clic su **Settings**, quindi fare clic su **C**: Sotto DNS.
- b. Passare al server DNS e mappare il server SMB.
	- Creare voci di ricerca in avanti (A record di indirizzo) e indietro (PTR record puntatore) per mappare il nome del server SMB all'indirizzo IP dell'interfaccia di rete dati.
	- Se si utilizzano alias NetBIOS, creare una voce di ricerca alias canonical name (CNAME resource record) per associare ciascun alias all'indirizzo IP dell'interfaccia di rete dati del server SMB.
- 4. Configurare i name service secondo necessità
	- a. Fare clic su **Storage > Storage VM**, selezionare la VM di storage, fare clic su **Settings**, quindi fare clic su **CSotto LDAP** o **NIS**.
	- b. Includere eventuali modifiche nel file name Services switch: Fare clic su Sotto **Name Services Switch**.
- 5. Configurare Kerberos se necessario:
	- a. Fare clic su **Storage > Storage VM**, selezionare la VM di storage, quindi fare clic su **Settings** (Impostazioni).
	- b. Fare clic su In **Kerberos**, quindi fare clic su **Aggiungi**.

## <span id="page-4-0"></span>**Abilitare lo storage NAS per Windows e Linux utilizzando sia NFS che SMB**

Creare o modificare le VM di storage per consentire ai server NFS e SMB di fornire dati ai client Linux e Windows.

Questa procedura consente a una VM di storage nuova o esistente di servire protocolli NFS e SMB. Si presuppone che i dettagli di configurazione siano disponibili per qualsiasi servizio di rete, autenticazione o sicurezza richiesto nel proprio ambiente.

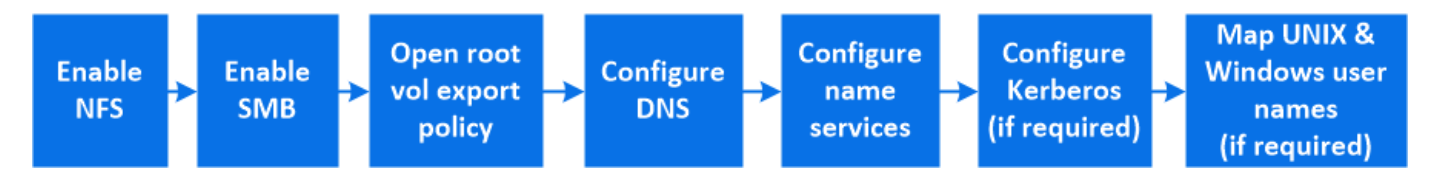

### **Fasi**

- 1. Abilitare NFS e SMB su una VM di storage.
	- a. Per le nuove macchine virtuali storage: Fare clic su **Storage > Storage VMS**, fare clic su **Add** (Aggiungi), inserire il nome di una macchina virtuale storage e nella scheda **SMB/CIFS, NFS, S3**, selezionare **Enable SMB/CIFS** (attiva SMB/CIFS\*) e **Enable NFS** (attiva NFS\*).
		- Inserire le seguenti informazioni:
			- Nome e password dell'amministratore
			- Nome del server
			- **Dominio Active Directory**
		- Confermare l'unità organizzativa.
		- Confermare i valori DNS.
		- Confermare la lingua predefinita.
- Aggiungere interfacce di rete.
- Aggiornare le informazioni dell'account amministratore della VM di storage (opzionale).
- b. Per le VM di storage esistenti: Fare clic su **Storage > Storage VM**, selezionare una VM di storage, quindi fare clic su **Settings** (Impostazioni). Se NFS o SMB non sono già abilitati, completare i seguenti passaggi secondari.
	- **EXECUTE: Fare clic su Contracts** Sotto **NFS**.
	- **Example 3 Fare clic su Sotto SMB.**
- 2. Aprire il criterio di esportazione del volume root della VM di storage:
	- a. Fare clic su **Storage > Volumes**, selezionare il volume root della VM di storage (che per impostazione predefinita è *volume-name\_root*), quindi fare clic sul criterio visualizzato in **Export Policy**.
	- b. Fare clic su **Aggiungi** per aggiungere una regola.
		- **Specifica del client =**  $0.0.0.0$ **/0**
		- Access Protocol (protocolli di accesso) = NFS
		- Dettagli di accesso = NFS di sola lettura
- 3. Configurare il DNS per la risoluzione del nome host:
	- a. Fare clic su **Storage > Storage VM**, selezionare la VM di storage, fare clic su **Settings**, quindi fare clic su **CSotto DNS**.
	- b. Una volta completata la configurazione DNS, passare al server DNS e mappare il server SMB.
		- Creare voci di ricerca in avanti (A record di indirizzo) e indietro (PTR record puntatore) per mappare il nome del server SMB all'indirizzo IP dell'interfaccia di rete dati.
		- Se si utilizzano alias NetBIOS, creare una voce di ricerca alias canonical name (CNAME resource record) per associare ciascun alias all'indirizzo IP dell'interfaccia di rete dati del server SMB.
- 4. Configurare i name service secondo necessità:
	- a. Fare clic su **Storage > Storage VM**, selezionare la VM di storage, fare clic su **Settings**, quindi fare clic su **Per LDAP o NIS.**
	- b. Includere eventuali modifiche nel file name Services switch: Fare clic su Sotto **Name Services Switch**.
- 5. Configurare Kerberos se necessario: Fare clic su  $\rightarrow$  Nel riquadro Kerberos, quindi fare clic su **Aggiungi**.
- 6. Se necessario, mappare i nomi utente UNIX e Windows: Fare clic su  $\rightarrow$  In **mappatura nome** e fare clic su **Aggiungi**.

Utilizzare questa procedura solo se il sito dispone di account utente Windows e UNIX che non vengono mappati implicitamente, ovvero quando la versione minuscola di ciascun nome utente Windows corrisponde al nome utente UNIX. Questa procedura può essere eseguita utilizzando LDAP, NIS o utenti locali. Se si dispone di due set di utenti che non corrispondono, è necessario configurare la mappatura dei nomi.

### **Informazioni sul copyright**

Copyright © 2024 NetApp, Inc. Tutti i diritti riservati. Stampato negli Stati Uniti d'America. Nessuna porzione di questo documento soggetta a copyright può essere riprodotta in qualsiasi formato o mezzo (grafico, elettronico o meccanico, inclusi fotocopie, registrazione, nastri o storage in un sistema elettronico) senza previo consenso scritto da parte del detentore del copyright.

Il software derivato dal materiale sottoposto a copyright di NetApp è soggetto alla seguente licenza e dichiarazione di non responsabilità:

IL PRESENTE SOFTWARE VIENE FORNITO DA NETAPP "COSÌ COM'È" E SENZA QUALSIVOGLIA TIPO DI GARANZIA IMPLICITA O ESPRESSA FRA CUI, A TITOLO ESEMPLIFICATIVO E NON ESAUSTIVO, GARANZIE IMPLICITE DI COMMERCIABILITÀ E IDONEITÀ PER UNO SCOPO SPECIFICO, CHE VENGONO DECLINATE DAL PRESENTE DOCUMENTO. NETAPP NON VERRÀ CONSIDERATA RESPONSABILE IN ALCUN CASO PER QUALSIVOGLIA DANNO DIRETTO, INDIRETTO, ACCIDENTALE, SPECIALE, ESEMPLARE E CONSEQUENZIALE (COMPRESI, A TITOLO ESEMPLIFICATIVO E NON ESAUSTIVO, PROCUREMENT O SOSTITUZIONE DI MERCI O SERVIZI, IMPOSSIBILITÀ DI UTILIZZO O PERDITA DI DATI O PROFITTI OPPURE INTERRUZIONE DELL'ATTIVITÀ AZIENDALE) CAUSATO IN QUALSIVOGLIA MODO O IN RELAZIONE A QUALUNQUE TEORIA DI RESPONSABILITÀ, SIA ESSA CONTRATTUALE, RIGOROSA O DOVUTA A INSOLVENZA (COMPRESA LA NEGLIGENZA O ALTRO) INSORTA IN QUALSIASI MODO ATTRAVERSO L'UTILIZZO DEL PRESENTE SOFTWARE ANCHE IN PRESENZA DI UN PREAVVISO CIRCA L'EVENTUALITÀ DI QUESTO TIPO DI DANNI.

NetApp si riserva il diritto di modificare in qualsiasi momento qualunque prodotto descritto nel presente documento senza fornire alcun preavviso. NetApp non si assume alcuna responsabilità circa l'utilizzo dei prodotti o materiali descritti nel presente documento, con l'eccezione di quanto concordato espressamente e per iscritto da NetApp. L'utilizzo o l'acquisto del presente prodotto non comporta il rilascio di una licenza nell'ambito di un qualche diritto di brevetto, marchio commerciale o altro diritto di proprietà intellettuale di NetApp.

Il prodotto descritto in questa guida può essere protetto da uno o più brevetti degli Stati Uniti, esteri o in attesa di approvazione.

LEGENDA PER I DIRITTI SOTTOPOSTI A LIMITAZIONE: l'utilizzo, la duplicazione o la divulgazione da parte degli enti governativi sono soggetti alle limitazioni indicate nel sottoparagrafo (b)(3) della clausola Rights in Technical Data and Computer Software del DFARS 252.227-7013 (FEB 2014) e FAR 52.227-19 (DIC 2007).

I dati contenuti nel presente documento riguardano un articolo commerciale (secondo la definizione data in FAR 2.101) e sono di proprietà di NetApp, Inc. Tutti i dati tecnici e il software NetApp forniti secondo i termini del presente Contratto sono articoli aventi natura commerciale, sviluppati con finanziamenti esclusivamente privati. Il governo statunitense ha una licenza irrevocabile limitata, non esclusiva, non trasferibile, non cedibile, mondiale, per l'utilizzo dei Dati esclusivamente in connessione con e a supporto di un contratto governativo statunitense in base al quale i Dati sono distribuiti. Con la sola esclusione di quanto indicato nel presente documento, i Dati non possono essere utilizzati, divulgati, riprodotti, modificati, visualizzati o mostrati senza la previa approvazione scritta di NetApp, Inc. I diritti di licenza del governo degli Stati Uniti per il Dipartimento della Difesa sono limitati ai diritti identificati nella clausola DFARS 252.227-7015(b) (FEB 2014).

#### **Informazioni sul marchio commerciale**

NETAPP, il logo NETAPP e i marchi elencati alla pagina<http://www.netapp.com/TM> sono marchi di NetApp, Inc. Gli altri nomi di aziende e prodotti potrebbero essere marchi dei rispettivi proprietari.